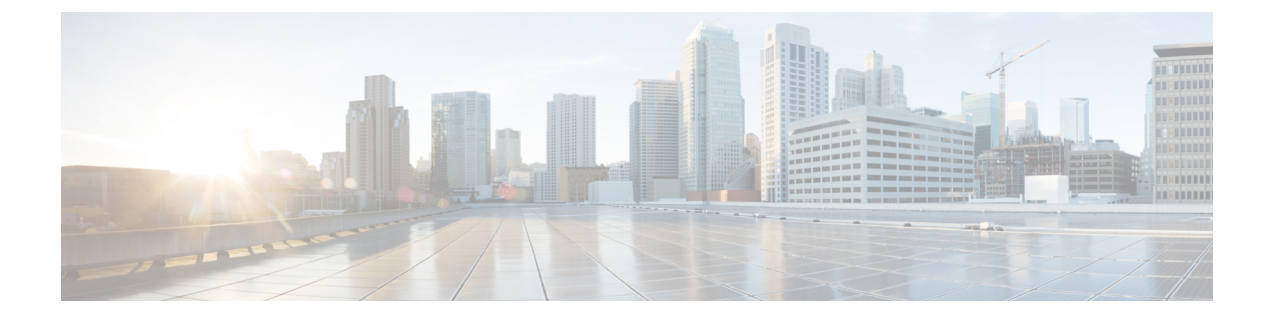

# **TACACS+** サーバ経由で認証をセットアップ

• TACACS+ Server 経由[のリモート](#page-0-0)認証 (1 ページ)

# <span id="page-0-0"></span>**TACACS+ Server** 経由のリモート認証

リリース 11.5(1) 以降、Cisco DCNM には、TACACS+ サーバ経由で認証を設定するための **appmgr** コマンドが用意されています。DCNM は TACACS+ サーバに接続して、アクセスが許可されてい るかどうかを判断します。成功すると、アクセスが許可されます。TACACS+ サーバに到達でき ない場合、システムはローカル認証に戻ります。

この機能によって認証されるユーザは、root ユーザ、sysadmin ユーザ、および poap ユーザです。 すべてのユーザをリモート サーバで設定する必要があります。

リモート認証は、SSH セッションでのみサポートされます。**su** コマンドは常にローカル認証を使 用します。アプライアンス コンソールからのログインでは、ユーザがシステムからロックアウト されないように、常にローカル認証が使用されます。

### リモート認証の削除

リモート認証を削除するには、次のコマンドを使用します。

**appmgr remote-auth set none**

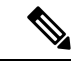

(注) **appmgr remote-auth set** コマンドは、常に古い設定を新しい設定に置き換えます。

**TACACS+** を使用したリモート認証の設定

TACACS+ を使用してリモート認証を設定するには、次のコマンドを使用します。

**appmgr remote-auth set tacacs** [ **auth** {**pap** | **chap** | **ascii** } ] {**server** <*addr*> <*secret*> }

値は次のとおりです。

• **auth** は、認証タイプを定義します。指定しない場合、デフォルトは PAP です。ASCII および MSCHAP もサポートされます。

• *addr* はサーバのアドレスです。サーバ アドレスは、ホスト名、IPv4 アドレス、または IPv6 アドレス形式にすることができます。ポート番号を指定することもできます。例: **my.tac.server.com:2049**.

IPv6 アドレスは、RFC2732 に準拠した完全修飾 IPv6 形式でなければなりません。IPv6 アド レスは [ ] で囲む必要があります。そうしないと、機能が正しく機能しません。

次に例を示します。

- [2001:420:1201:2::a] 正解
- 2001:420:1201:2::a 不正解
- *secret* は、DCNM と TACACS+ サーバ間で共有される秘密です。スペースを含むシークレッ トは許可されません/サポートされません。

#### リモート認証の有効化または無効化

リモート認証を有効または無効にするには、次のコマンドを使用します。

**appmgr remote-auth** { **enable** | **disable** }

#### リモート認証パスワードの表示

リモート認証パスワードを表示するには、次のコマンドを使用します。

#### **appmgr remote-auth show**

サンプル出力:

dcnm# **appmgr remote-auth show** Remote Authentication is DISABLED

dcnm# **appmgr remote-auth show** Remote Authentication is ENABLED Protocol: tacacs+ Server: 172.28.11.77, secret: \*\*\*\*\*\*\*\* Authentication type: ascii

dcnm#

デフォルトでは、[-S or --show-secret] キーワードを使用しない限り、共有秘密はクリア テキスト で表示されません。

#### 例

**1.** 172.28.11.77 をリモート認証サーバとして設定し、cisco123 を共有秘密として使用します。

dcnm# **appmgr remoteauth set tacacs server 172.28.11.77 cisco123**  $dcm#$  **appmgr** remote auth enable

**2.** 認証タイプとしてMSCHAPを使用し、172.28.11.77をリモート認証サーバとして設定し、Cisco 123 を共有秘密として設定します。

dcnm# **appmgr remoteauth set tacacs auth mschap 172.28.11.77 cisco123**  $dcm#$  **appmgr** remotelauth enable

**3.** 異なる共有秘密を持つ 3 つのサーバを設定します。

dcnm# **appmgr remoteauth set tacacs server tac1.cisco.com:2049 cisco123 server tac2.cisco.com Cisco\_123 server tac3.cisco.com C1sco\_123**  $dcm#$  **appmgr** remote auth enable

- **4.** 認証設定を無効にするか、削除します。  $d$ cnm# **appmgr** remote<sup>[</sup>auth set tacacs none
- **5.** 設定を削除せずにリモート認証を無効にします。

 $d$ cnm# **appmgr** remote<sup>[auth disable</sup>

**6.** 現在のリモート認証設定を有効にします。  $dcm#$  **appmgr** remote auth enable

#### リモート認証と **POAP**

リモート認証がイネーブルの場合、POAP ユーザのローカル パスワードは TACACS サーバのパス ワードと同じである必要があります。それ以外の場合、POAP は失敗します。

ローカルの POAP パスワードを同期するには、TACACS サーバでパスワードを設定または変更し た後、次のコマンドを使用します。

# **appmgr change\_pwd ssh poap**

Cisco DCNM ネイティブ HA セットアップでは、このコマンドはアクティブ ノードでのみ実行し ます。

## **DCNM** ネイティブ **HA** セットアップでのリモート認証

既存のスタンドアロンセットアップにセカンダリHAノードを追加する前、および **appmgrupdate ssh-peer-trust** コマンドを実行する前に、リモート認証を無効にする必要があります。

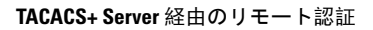